# **Zoom**

#### **【概略】**

- **・広く利用されているビデオ会議ツールです**
- **・パソコン、スマートホン、タブレットで利用出来ます**
- **・無料では40分まで利用出来ます(主催者:ホスト) ※参加される場合は関係ありません。主催する側です。**
- **・パソコン等の画面表示を全員で共有出来ます(画面共有)**
- **・ZOOM会議の録音・録画は可能です**

### **【必要な環境】**

- **・インターネット接続出来る環境**
- **・パソコン、スマートホン、タブレット**
- **・Webカメラ マイク(ノートパソコン、タブレット、スマートホンは通常内蔵)スピーカ ※ヘッドセット(マイク、ヘッドホン)があると聞きやすく便利です**

#### **【Zoom初期設定】**

**[Zoom] アプリケーションをインストールします(検索で出てきます) パソコン:Zoom公式サイト、android端末:Google Playストア、 iPhone・iPad:Appストアからダウンロード出来ます**

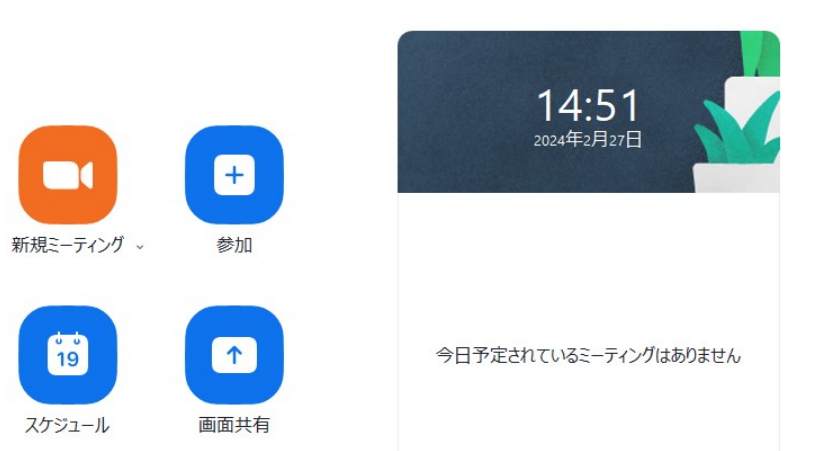

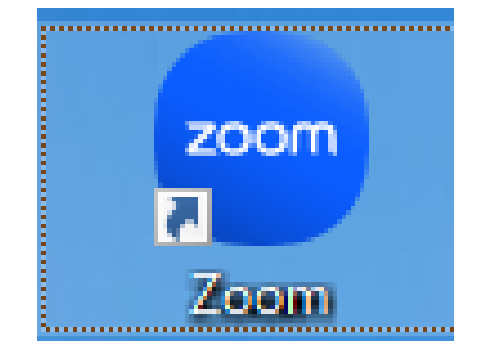

**メール等リンクから、Zoomへ参加する方法 作製:27th/Feb/2024 奈和支部 石山**

**メールなどでリンクを受け取った場合は、リンクをタップすればミーティングに参加できます スマホの場合、リンクの記載されているメールを開き、リンクをタップすれば、ミーティングに参加できます**

**(例)**

Zoom meeting invitation - わかくさ同好会のミーティング 2024年3月1日 10:00~12:00 (開始10分前 9:50 よりオープンしておきます)

参加 Zoom ミーティング https://us06web.zoom.us/j/85248012862?pwd=SKruyyo2MBESdzqAVz313iO5hhvco2.1

<u>√</u>━━ ここをクリックして下さい

ミーティング ID: 852 4801 2862 パスコード: 081203 

#### 【**ミーティングパスコード**】**要求画面が出た場合 上記の場合は [081203] を入力します**

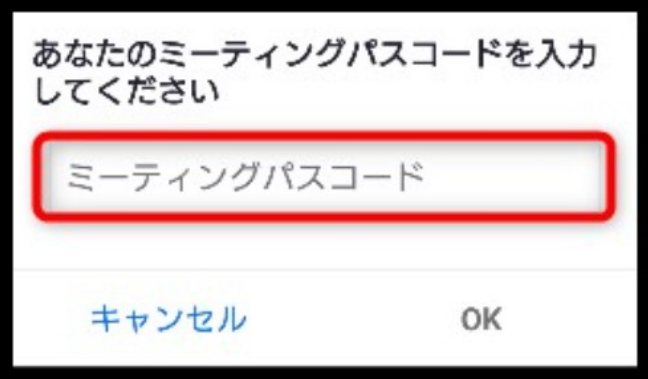

**複雑な操作は特にありません。 例え間違っても大きいトラブルにはなりませんのでご安心下さい。 最悪やり直せば良いだけです。**

## 音量のミュート、ビデオのオン・オフ、画面共有 インス キャンフィン インスポ/Feb/2024 奈和支部 石山

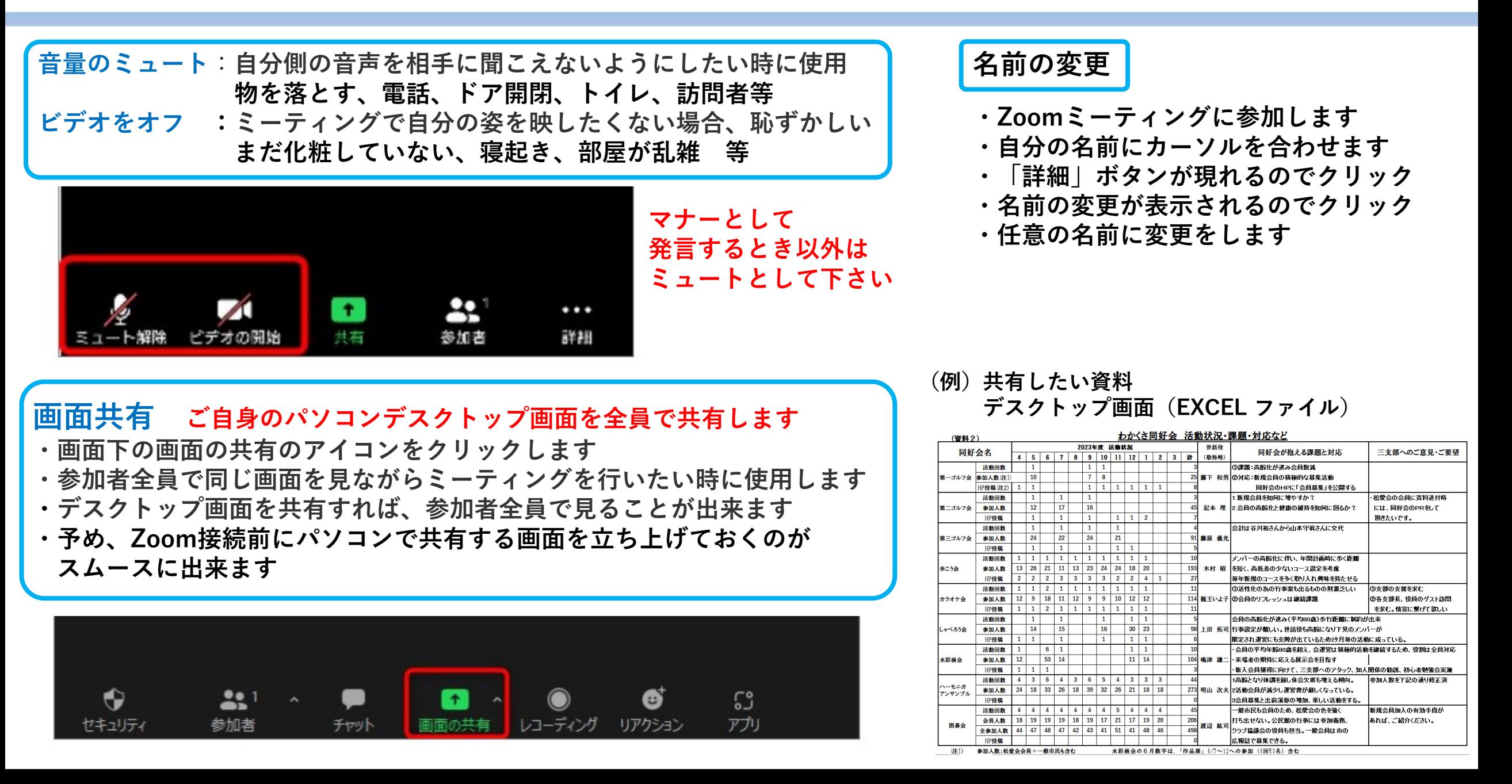

## **画面共有、退出**

#### **(例)画面共有したい資料 デスクトップ画面(パワーポイント ファイル)**

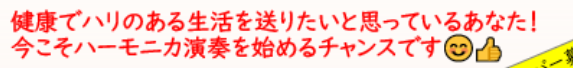

わかくさハーモニカアンサンプル

【ハーモニカは、大人の趣味・脳活として最適な楽器!】

音楽、特にハーモニカ演奏は ♪脳や心肺機能の活性化につながります。

♪ こころと体を癒し、リラックスさせます。 入会すれば

□ 新たな人脈を構築できます。

D 何歳からでも新しいことにチャレンジできる喜びを実感できます。

♪ 楽しみながら、社会貢献ができ、達成感が得られます。 演奏をマスターすれば ■ ご家族と一緒に楽器演奏が楽しめるようになります。

♬ 友人との懇親会や同窓会で披露したら、ビックリされるかも?!

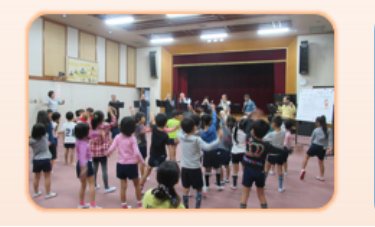

☆初心者でも おたまじゃくしの楽譜が読めなくても 大丈夫! みんなが親切に教えてくれますよ~◎

☆演奏曲は、歌謡曲、演歌、ポップス、 スタンダード・ナンバーなど 知られている曲です。

☆アンサンブル(四重奏)演奏をしています。

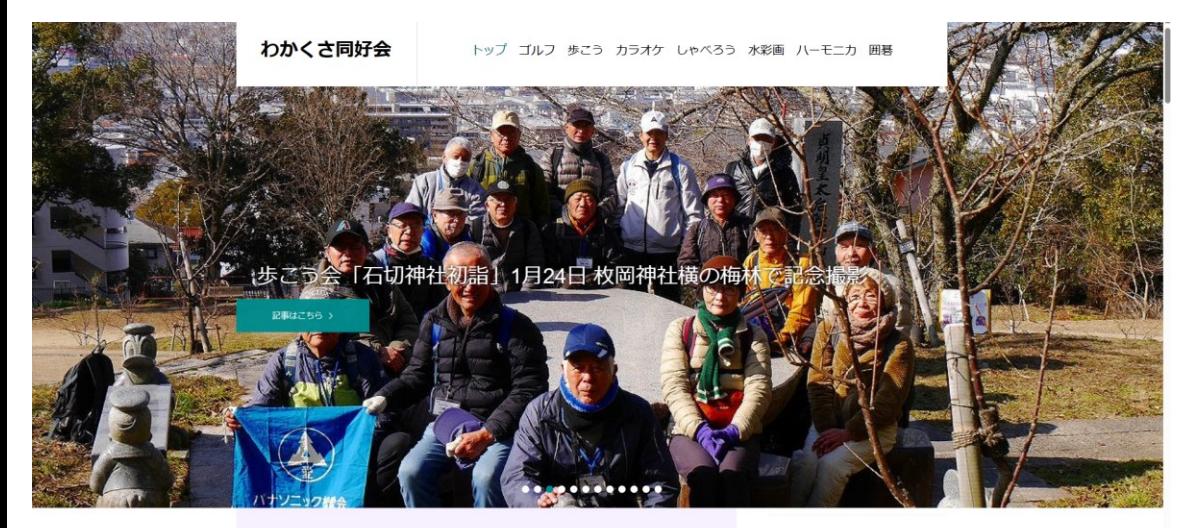

#### **退出は「退出」ボタンをクリック**

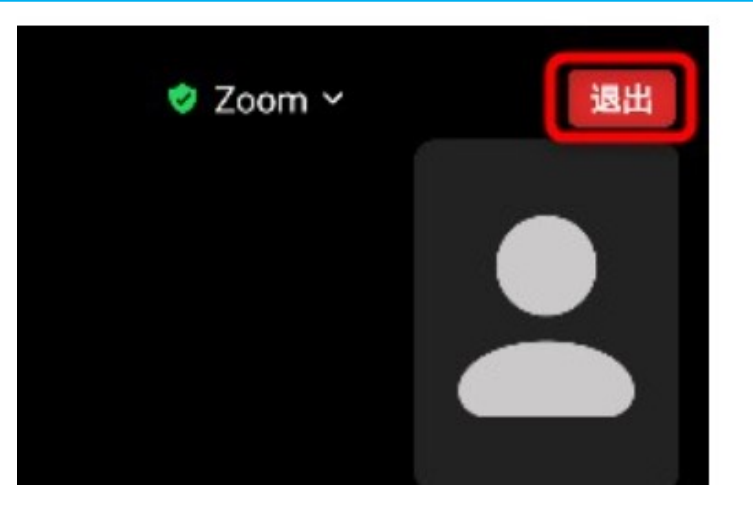